# УНИВЕРСАЛЬНЫЙ РЕДАКТОР ФОРМ GPSS WORLD: ПОДСИСТЕМА АНИМАЦИИ

### Ввеление

Язык GPSS вот уже более 50 лет является одним из основных языков имитационного моделирования и широко используется по всему миру. Но, к сожалению, его развитие остановилось 10 лет назад и, по сравнению с последними разработками новых систем имитационного моделирования (ИМ), он выглядит устаревшим в части применяемых технологий. В тоже время по функциональной мощи GPSS не уступает им  $\lceil 1 \rceil$ .

Одним из главных недостатков GPSS World является малая наглядность представления результатов моделирования. Хоть они и представлены в виде достаточно полного отчета, но это сего лишь текстовый файл и для его понимания необходимо знать программные детали модели. Поэтому для специалистов-предметников, которые хотели бы сами проводить исследования с готовой моделью без программирования, был разработан универсальный редактор форм, позволяющий, не только проводить исследования, но и анализировать полученные результаты в более наглядном виде [2]. На данный момент в редакторе форм существует анимация результатов в виде графиков и диалоговых секций, в которых отображается изменение текущего значения (в виде числа или цветовой палитры) какого-либо СЧА. Но, это не полноценная анимация результатов моделирования, самое главное в ней нет отображения пространственного передвижения динамических объектов модели (транзактов). Результатам разработки подсистемы, осуществляющую такие функции, и посвящена данная статья.

## Разложение модели для построения анимационных форм

GPSS World представляет собой общецелевую систему ИМ и позволяет создать модели для самых разных предметных областей. Следовательно, одни и те же блоки в модели могут иметь абсолютно разный физический смысл, что значительно усложняет разработку анимации. Поэтому, при построении анимационной формы модели был выбран принцип выделения групп блоков, влияющих на поведение и движение транзакта. В результате все блоки модели специальный синтаксический анализатор разделяет на 5 групп:

 $1.$ Блоки создания транзактов (GENERATE, SPLIT)

 $2<sub>1</sub>$ Блоки уничтожения транзактов (TERMINATE, ASSEMBLE)

 $3<sub>1</sub>$ Блоки входа и выхода из устройств и памятей (ENTER, SEIZE, LEAVE, RELEASE).

 $\overline{4}$ Блоки логической задержки и ветвлений (ALTER, CLOSE DISPLACE, EXAMINE, FUNAVAIL, EXECUTE, GATE, GATHER, LINK, LOOP, MATCH, PREEMPT, REMOVE, SCAN, SELECT, TEST, TRANSFER, UNLINK, WRITE). Это самые неординарные блоки. Так как большинство блоков входящих в этот список имеют несколько режимов работы и могут выполнять задержку транзактов проходящих через данный блок, производить перемещение транзакта на разные метки (разделять поток транзактов по двум направлениям), даже перемещать абсолютно других транзактов занимающих устройство на метку и перевод устройства в недоступное состояние (FUNAVAIL). И естественно есть режимы, которые не влияют на ход транзакта.

 $5<sub>1</sub>$ Блоки временной задержки представлены только блоком ADVANCE.

По результатам работы анализатора строится специальное иерархическое дерево блоков модели. Структурной единицей данной иерархии являются вышеуказанные группы. В дальнейшем пользователь может использовать это дерево для извлечения (мышью) блоков на анимационную схему при построении сценария анимации.

#### **Построение анимационной схемы**

Анимационная схема – это сценарий построения анимации. Схема составляется из графических элементов, ассоциированных с блоками модели в дереве блоков. Графические элементы – это группы блоков и связи между ними. Они могут быть следующих видов:

 - блок старта, из которого будут появляться транзакты. Чаще всего будет сопоставлен с блоком GENERATE в тексте модели, но может быть сопоставлен и с другими блоками в зависимости от физического смысла, особенно тогда, когда анимация строится для части модели. Может иметь несколько выходов.

 - блок конца, в котором будут исчезать транзакты. Чаще всего будет ассоциироваться с блоком TERMINATE в тексте модели, но также может и с другими блоками. Может иметь несколько входов.

 $\mathcal{F}$  - блок временной задержки, на котором транзакты будут стоять какое-то время, полученное по результатам моделирования. Сопоставляется с блоком ADVANCE. Может иметь несколько входов и выходов.

 - блок логической задержки и ветвлений, который может сопоставляться со всеми остальными блоками в тексте модели. Может иметь несколько входов и выходов.

 $\rightarrow$  - путь между блоками. Так движение занимает реальное время, и он должен быть ассоциирован с одним из блоков ADVANCE.

Анимационная схема может быть как абстрактной, отображающая какие-либо абстрактные вещи, например, работу компьютерной сети, так и приближенная к реальным физическим объектам и явлениям.

В абстрактной схеме относительное расположение графических элементов и путей не будет иметь большого значения. Поэтому все зависит от того как построит схему сам пользователь.

Но при построении схемы приближенной к реальности, не только расположение графических объектов относительно друг друга, но проведенный путь между ними может иметь большое значение. Поэтому при построении схем такого типа подсистема позволяет использовать реальные схемы, рисунки, карты. При этом обеспечивается минимальный набор операций по масштабированию и приведения схемы в удобный для анализа вид.

### **Разработка сценария анимации**

Рассмотрим возможности пользователя по разработке и реализации сценария анимации на примере. В качестве примера взято построения анимации для моделирования парковки. После запуска подсистемы в главном окне, справа, появится дерево объектов, а в центральной части окна пользователь разместит, вызванный из файла в качестве подложки план парковки.

Ниже приведен отрывок текста модели парковки:

…………… SEIZE gate ADVANCE 2,1 ;единицы измерения минуты RELEASE gate

ENTER parking ADVANCE 60,15 ;единицы измерения минуты

# LEAVE parking

. . . . . . . . . . . . . . . . .

Используя дерево модели, пользователь строит схему анимации.

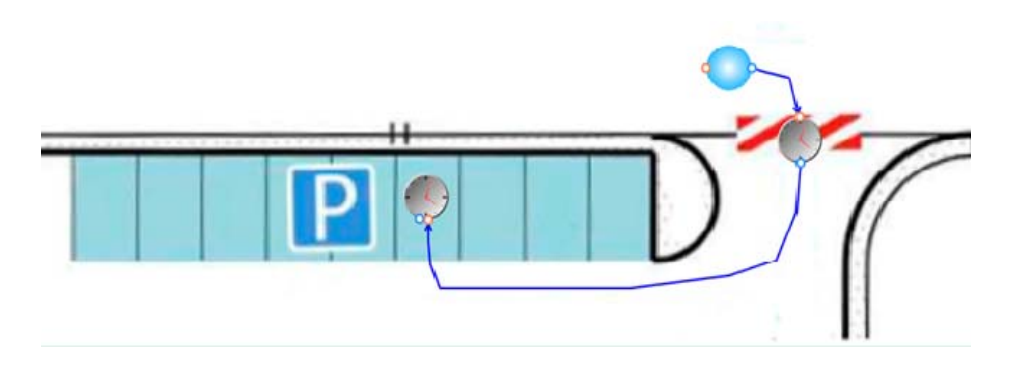

#### Рисунок 1. Анимационная схема стоянки

На построенной схеме (рис. 1) графические элементы ассоциированы только с тремя блоками в модели (блоком SEIZE и двумя ADVANCE), т.к. остальные блоки не несут никаких дополнительных данных и только усложняют схему. Но на схеме есть еще и пути, связывающие остановку на воротах с местом остановки на парковке. На эти пути транзакт тоже должен тратить какое-то количество времени, т.е. должен быть связан с каким-либо блоком ADVANCE. В идеале желательно, чтобы каждому пути соответствовал свой блок ADVANCE, но при написании модели далеко не всегда можно заранее предусмотреть подобные задержки. Добавлять просто так дополнительное время на эту анимацию нельзя, т.к. тогда анимация будет не эквивалентна тому, что происходило при моделировании в GPSS. Поэтому для этой анимации придется забирать часть времени из ближайших блоков, где транзакт еще задерживался. В подсистеме имеются специальные средства для удобного разложения времени задержки в блоке ADVANCE на составляющие элементы движения транзакта.

Возвращаясь, к примеру, условимся, что движение от ворот до места стоянки займет полминуты. Следовательно, если мы отнимем эти полминуты от времени стоянки на парковке, то данные изменения не повлияют на анимацию модели в целом (рис. 2).

Предлагается несколько способов разрешать подобные моменты. Во-первых, использование части времени как предыдущей задержки, так и следующей. Т.е., опираясь на данный пример, можно «одалживать» время как у ворот, так и у стоянки. Во-вторых, задавать одолженное время двумя способами:

1. Строгая установка времени (как показано в примере). Минусом данного метода будет то, что все транзакты будут проходить этот отрезок одинаково.

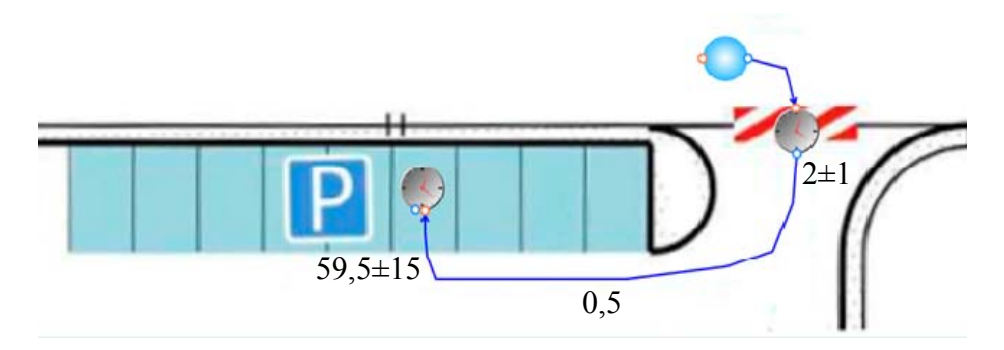

Рисунок 2. Анимационная схема стоянки со временами задержки

 $2^{\circ}$ Процентная установка времени, когда указывается процент от времени задержки конкретного транзакта. Т.е. если зададим, что машина по пути будет проходить 1% от времени стоянки, то получим время прохождения 36±9 секунд.

Олной из главных проблем в анимации булет отображение очерелей. Т.к. очерель в общем случае может появиться перед любым блоком, представленным в блоках входа и выхода устройств и памятей и блоках логических задержек. Анимировать очередь предлагается на самом пути, по которому транзакт пришел в блок.

Рассмотрим предыдущий пример. В нем можно заметить, что если память заполнится, а транзакты будут все пребывать, то появиться очередь. Но очередь появится после ворот, что в реальном мире маловероятно. Т.к. скорее всего в самих воротах перестанут пропускать машин. Следовательно, для анимации какой-либо модели необходимо будет ее продумать на наличие таких нестыковок, чтобы очередь не собиралась, там, где ее визуально не может быть.

Саму анимацию очередей предлагается сделать двух видов. Простую анимацию с обычным наложением графических элементов, обозначающих транзакт, друг на друга перед входом в блок, который не пропускает транзакт дальше. И более сложную, в которой транзакты будут выстраиваться в цепочку друг за другом.

В случае возникновения непредусмотренных очередей, как в предыдущем примере, будет использоваться простая анимация очередей.

Сложную анимацию очередей рассмотрим на следующем примере:

parking STORAGE 9 INITIAL x\$count used,0

**GENERATE 10.2 ADVANCE 3.0.5** QUEUE qgate1 TEST L x\$count used,9 SAVEVALUE count used+,1 SEIZE gate1 DEPART ggate1 **ADVANCE 2.1** RELEASE gate1 **ENTER** parking ADVANCE 60 15 LEAVE parking SAVEVALUE count used-,1

. . . . . . . . . . . . . . .

В данном примере с помошью блока TEST ворота не будут пропускать машины. если парковка заполнена, тем самым очередь будет скапливаться перед воротами, т.е. на дороге по которой они приехали. Устройства или памяти для этой дороги нет, а есть только задержка в 3±0,5 минут, которая обозначает время подъезда по дороге. Также от этого времени возьмем 0,2 минуты на подъезд к воротам. Анимационная схема представлена на рис. 3.

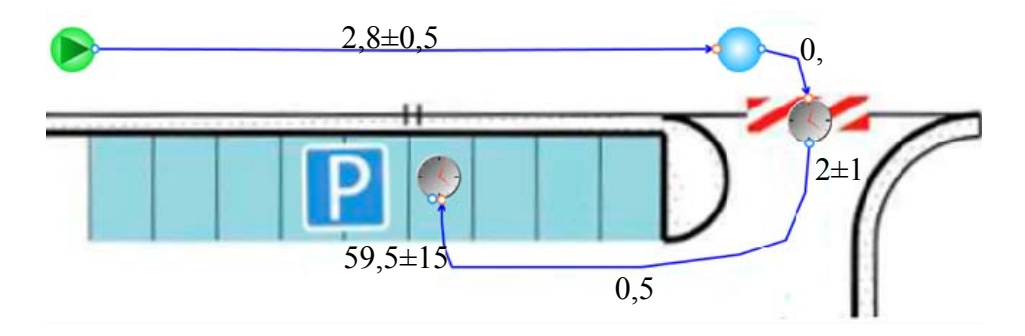

Рисунок 3. Анимационная схема стоянки с очередью

В данном примере блок старт ассоциирован с блоком GENERATE, а блок логической задержки с блоком TEST.

Последнее изменение в графической схеме – установка блока задержки на каждое парковочное место, что позволяет наглядно видеть, какие места на парковке заняты (рис 4). Выбор конкретного парковочного места производится путем, определения ближайшего свободного блока задержки.

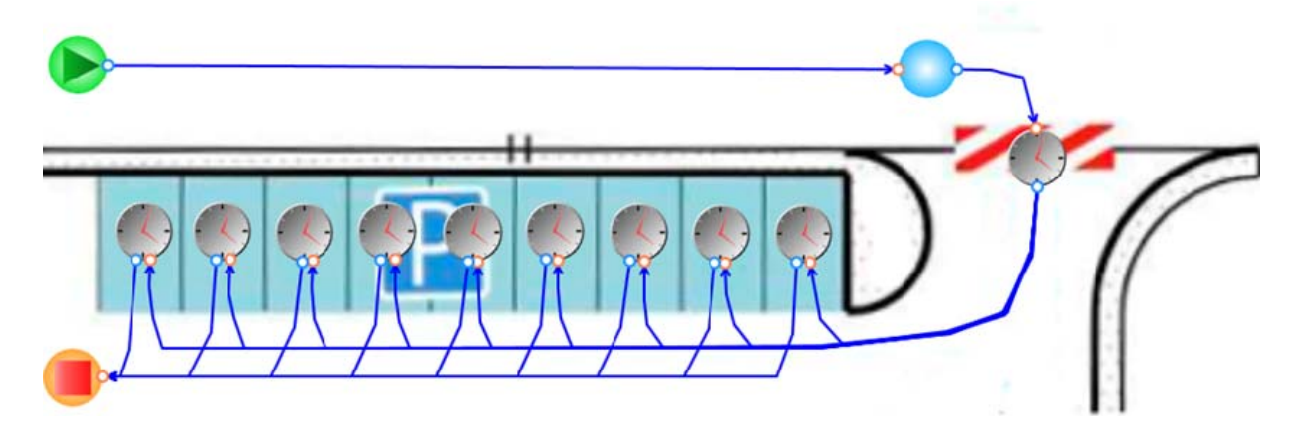

### Рисунок 4. Анимационная схема стоянки **Заключение**

Описанный принцип анимации позволяет более наглядно анализировать результаты моделирования на GPSS World и предоставляет заказчикам, не знающих ИМ, быстро вникнуть в суть модели и увидеть динамику исполнения модели.

## **Использованная литература**

- 1. Руководство пользователя по GPSS World. Пер. с английского, Казань: Издательство «Мастер-Лайн», 2002.
- 2. Исаев Ф.В., Девятков В.В. Универсальный редактор форм для моделей на GPSS World - Санкт-Петербург, 2011 г., Пятая всероссийская научнопрактическая конференция «Имитационное моделирование, теория и практика», Сборник докладов, том 1, стр. 355-359.